## **Make a PDF**

**1. Open "PDF Creator"**

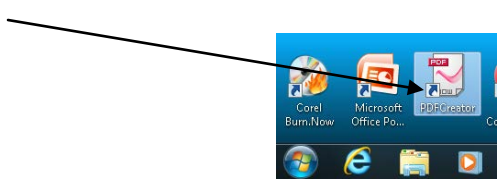

**2. Drag and Drop your Word Document into PDF Creator.**

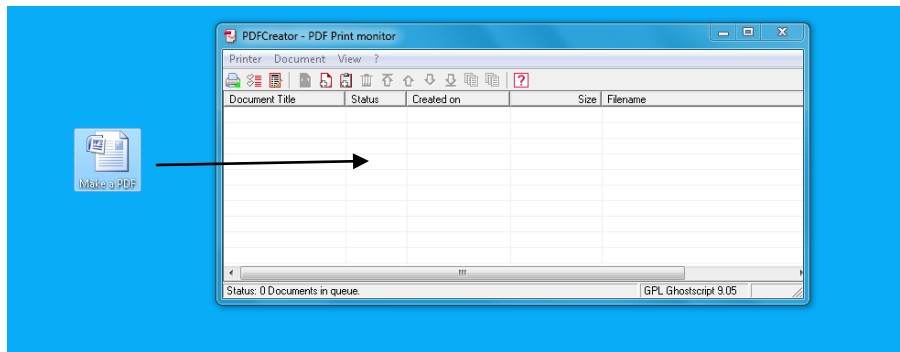

**3. Name your PDF. Click Save.**

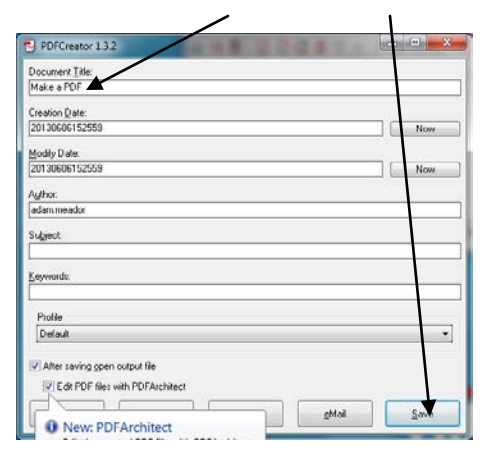

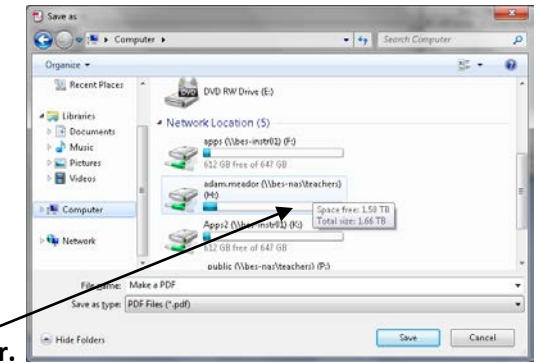

**4. Make sure to save to your H drive Folder. Wait ten seconds while PDF creator works, close everything, check your H drive folder for the PDF.**